### **Oracle Financial Services Reporting for Reserve Bank of India - Lombard Risk Integration Pack**

**Installation Guide**

**Release 8.1.1.0.0**

**May 2022**

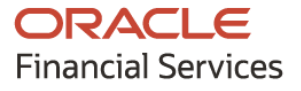

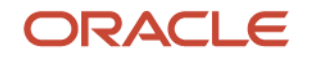

OFS Reporting for Reserve Bank of India - Lombard Risk Integration Pack Installation Guide

Copyright © 2022 Oracle and/or its affiliates. All rights reserved.

This software and related documentation are provided under a license agreement containing restrictions on use and disclosure and are protected by intellectual property laws. Except as expressly permitted in your license agreement or allowed by law, you may not use, copy, reproduce, translate, broadcast, modify, license, transmit, distribute, exhibit, perform, publish, or display any part, in any form, or by any means. Reverse engineering, disassembly, or decompilation of this software, unless required by law for interoperability, is prohibited.

The information contained herein is subject to change without notice and is not warranted to be errorfree. If you find any errors, please report them to us in writing.

If this is software or related documentation that is delivered to the U.S. Government or anyone licensing it on behalf of the U.S. Government, then the following notice is applicable:

U.S. GOVERNMENT END USERS: Oracle programs, including any operating system, integrated software, any programs installed on the hardware, and/or documentation, delivered to U.S. Government end users are "commercial computer software" pursuant to the applicable Federal Acquisition Regulation and agency-specific supplemental regulations. As such, use, duplication, disclosure, modification, and adaptation of the programs, including any operating system, integrated software, any programs installed on the hardware, and/or documentation, shall be subject to license terms and license restrictions applicable to the programs. No other rights are granted to the U.S. Government.

This software or hardware is developed for general use in a variety of information management applications. It is not developed or intended for use in any inherently dangerous applications, including applications that may create a risk of personal injury. If you use this software or hardware in dangerous applications, then you shall be responsible to take all appropriate fail-safe, backup, redundancy, and other measures to ensure its safe use. Oracle Corporation and its affiliates disclaim any liability for any damages caused by use of this software or hardware in dangerous applications.

Oracle and Java are registered trademarks of Oracle and/or its affiliates. Other names may be trademarks of their respective owners.

Intel and Intel Xeon are trademarks or registered trademarks of Intel Corporation. All SPARC trademarks are used under license and are trademarks or registered trademarks of SPARC International, Inc. AMD, Opteron, the AMD logo, and the AMD Opteron logo are trademarks or registered trademarks of Advanced Micro Devices. UNIX is a registered trademark of The Open Group.

This [software](http://www.google.com/) or hardware and documentation may provide access to or information about content, products, and services from third parties. Oracle Corporation and its affiliates are not responsible for and expressly disclaim all warranties of any kind with respect to third-party content, products, and services unless otherwise set forth in an applicable agreement between you and Oracle. Oracle Corporation and its affiliates will not be responsible for any loss, costs, or damages incurred due to your access to or use of third-party content, products, or services, except as set forth in an applicable agreement between you and Oracle.

Fo[r information](http://www.google.com/) on third party licenses, click [here.](https://docs.oracle.com/cd/E61555_01/licensing.htm)

## **Document Control**

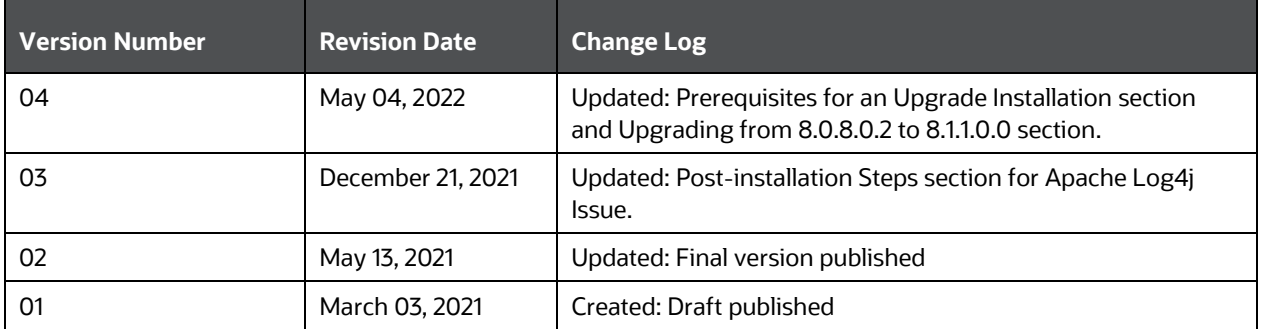

# **Table of Contents**

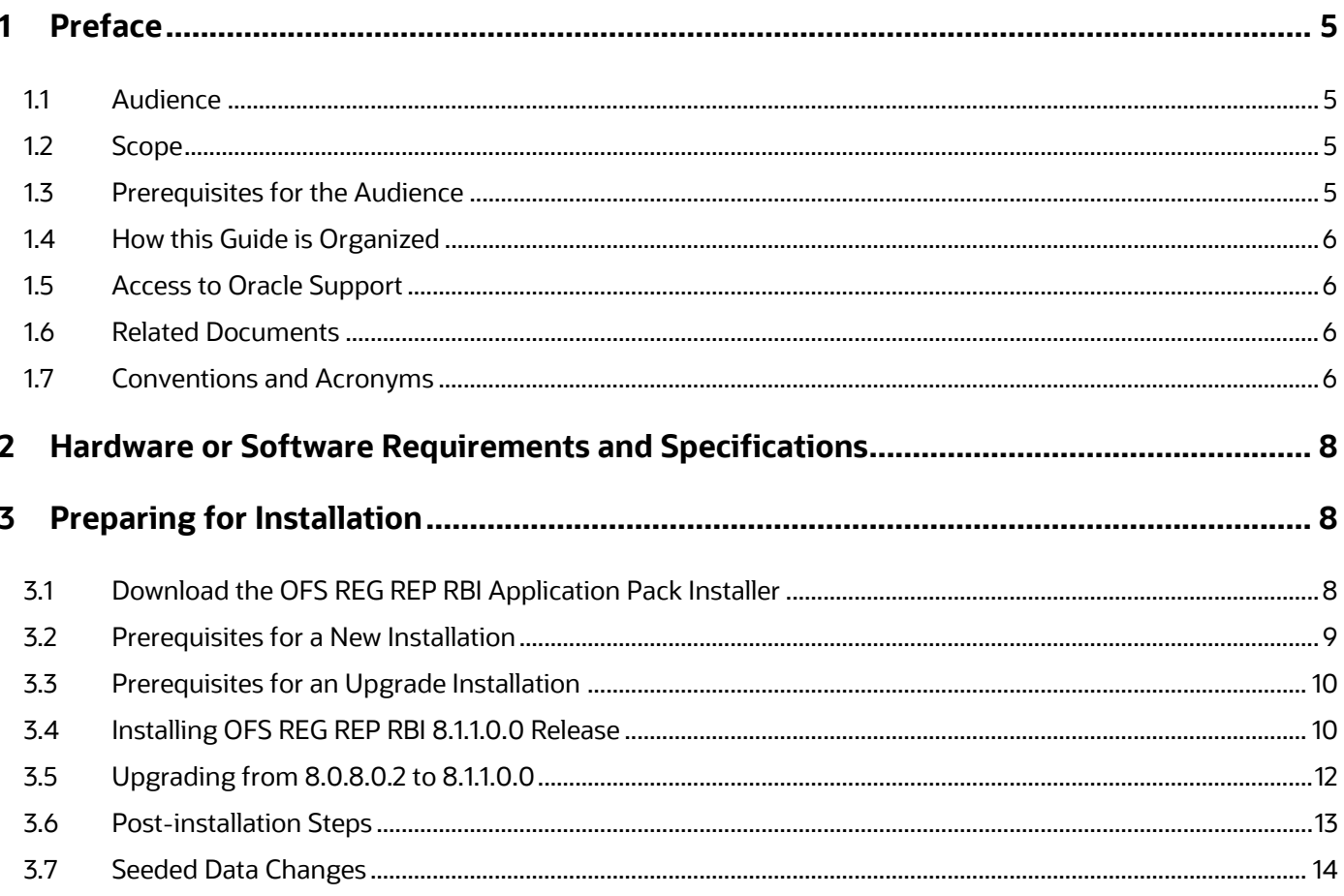

## <span id="page-4-0"></span>**1 Preface**

Oracle Financial Services Regulatory Reporting for Reserve Bank of India (OFS REG REP RBI) enables the customers to enable the banks to comply with RBI regulations. It integrates risk data reporting systems and enhances the accuracy of reporting in banks. OFS Risk Regulatory Solution (RRS) helps in achieving the objectives by enabling preset steps based on the generalization of a set of solutions. This is made possible by:

- Providing a centralized data storage for risk data through relevant subject areas of Financial Services Data Foundation (FSDF).
- Interfacing with a Regulatory Reporting tool OFS AgileREPORTER to build necessary template reports to meet the regulatory expectations.

This document provides step-by-step instructions to install the Oracle Financial Services Regulatory Reporting for Reserve Bank of India – Lombard Risk Integration Pack (OFS REG REP RBI) Release 8.1.1.0.0.

This chapter discusses the following topics:

- **[Audience](#page-4-4)**
- [Scope](#page-4-2)
- **[Prerequisites for the Audience](#page-4-3)**
- [How this Guide is Organized](#page-5-0)
- [Access to Oracle Support](#page-5-1)
- [Related Documents](#page-5-2)
- <span id="page-4-1"></span>• [Conventions and Acronyms](#page-5-3)

#### <span id="page-4-4"></span>**1.1 Audience**

This document is meant for Oracle Financial Services Regulatory Reporting for Reserve Bank of India System Administrator. It provides step-by-step instructions necessary for installing the OFS REG REP RBI application components.

#### <span id="page-4-2"></span>**1.2 Scope**

This document provides a stepwise instruction to install Oracle Financial Services Regulatory Reporting for Reserve Bank of India – Lombard Risk Integration Pack (OFS REG REP RBI).

### <span id="page-4-3"></span>**1.3 Prerequisites for the Audience**

Following are the expected preparations before starting the actual installation:

- The document assumes you have experience in installing Enterprise components.
- Basic knowledge about the Oracle Financial Services Data Foundation Application Pack components, OFSAA Architecture, UNIX commands, Database concepts and Web Server or Web Application Server is recommended.

### <span id="page-5-0"></span>**1.4 How this Guide is Organized**

The Installation Manual is organized into the following chapters:

- **Prerequisites** section identifies the hardware and base software environment that is required for a successful installation and functioning of the Oracle Financial Services Regulatory Reporting for Reserve Bank of India – Lombard Risk Integration Pack.
- **Preparing for Installation** section details the steps to be followed during the installation and post-installation.
- **Deploying Package** section details the steps to deploy config after successful installation of Oracle Financial Services Regulatory Reporting for Reserve Bank of India – Lombard Risk Integration Pack.

### <span id="page-5-1"></span>**1.5 Access to Oracle Support**

Oracle customers have access to electronic support through My Oracle Support. For information, visit <http://www.oracle.com/pls/topic/lookup?ctx=acc&id=info> Or, visit<http://www.oracle.com/pls/topic/lookup?ctx=acc&id=trs> for the hearing impaired.

### <span id="page-5-2"></span>**1.6 Related Documents**

This section identifies additional documents related to Oracle Financial Services Regulatory Reporting for Reserve Bank of India – Lombard Risk Integration Pack. You can access Oracle documentation online from [OHC](https://docs.oracle.com/cd/E93134_01/get_started.htm) Documentation Library:

- Oracle Financial Services Regulatory Reporting for Reserve Bank of India Lombard Risk Integration Pack (OFS REG REP RBI) User Guide Release 8.1.1.0.0
- Oracle Financial Services Data Foundation Installation Manual Release 8.1.1.0.0
- Oracle Financial Services Analytical Applications Infrastructure Installation Manual Release 8.1.1.0.0
- Oracle Financial Services Analytical Applications Infrastructure Environment Check Utility Guide

### <span id="page-5-3"></span>**1.7 Conventions and Acronyms**

The conventions and acronyms used in this document are as follows.

#### **Table 1: Conventions Used in this Guide**

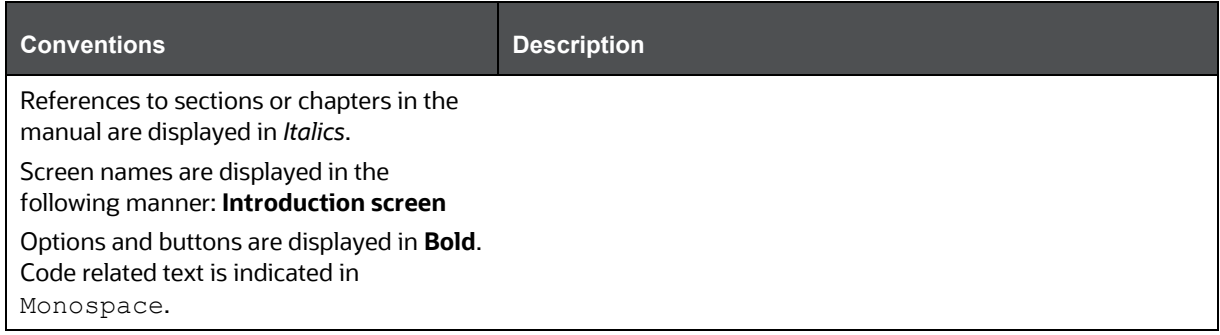

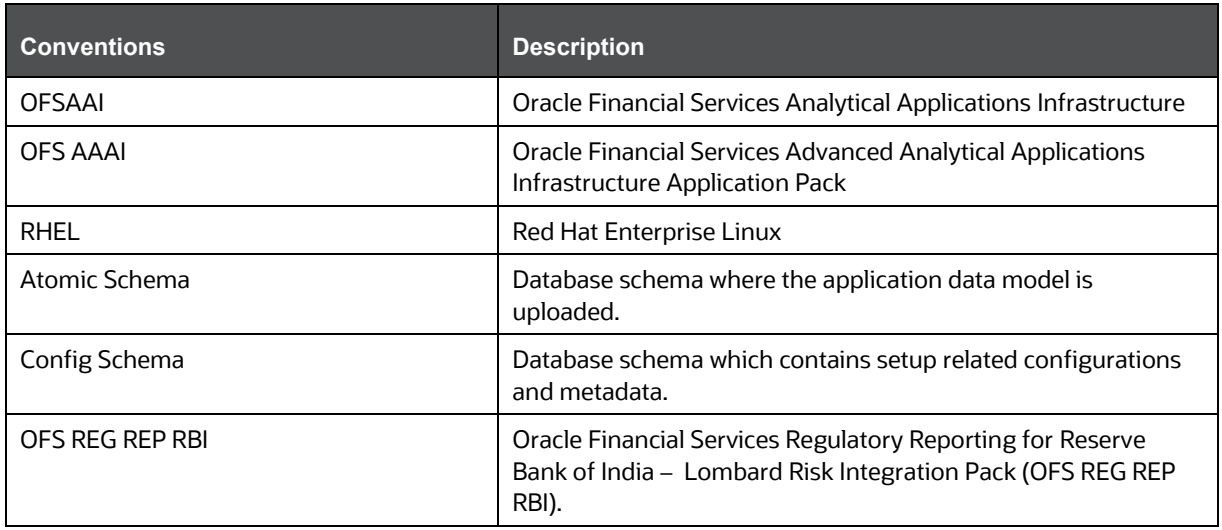

# <span id="page-7-0"></span>**2 Hardware or Software Requirements and Specifications**

This section describes the various Operating System, Database, Web Server, and Web Application Server version and other variant details on which this release of the OFS Regulatory Reporting for Reserve Bank of India – Lombard Risk Integration Pack (OFS REG REP RBI) application has qualified.

See the [OFS Analytical Applications Technology Matrix](https://docs.oracle.com/cd/E55339_01/homepage.htm) for Hardware and Software requirements for this release.

# <span id="page-7-1"></span>**3 Preparing for Installation**

This chapter provides necessary information to review before installing the OFS REG REP RBI Application v8.1.1.0.0. This chapter includes the following topics:

- [Download the OFS REG REP RBI Application Pack](#page-7-2)
- **[Prerequisites for a New Installation](#page-8-0)**
- [Prerequisites for an Upgrade Installation](#page-9-0)
- [Installing OFS REG REP RBI 8.1.1.0.0 Release](#page-9-1)
- Upgrading from 8.0.8.0.2 [to OFS REG REP RBI 8.1.1.0.0 Release](#page-11-0)
- [Post-installation Steps](#page-12-0)
- [Seeded Data Changes](#page-13-0)

### <span id="page-7-2"></span>**3.1 Download the OFS REG REP RBI Application Pack Installer**

To download the OFS REG REP RBI Application Pack installer Release v8.1.1.0.0, follow these steps:

**1.** Log in to the [Oracle Software Delivery Cloud](https://edelivery.oracle.com/) with a valid Oracle account.

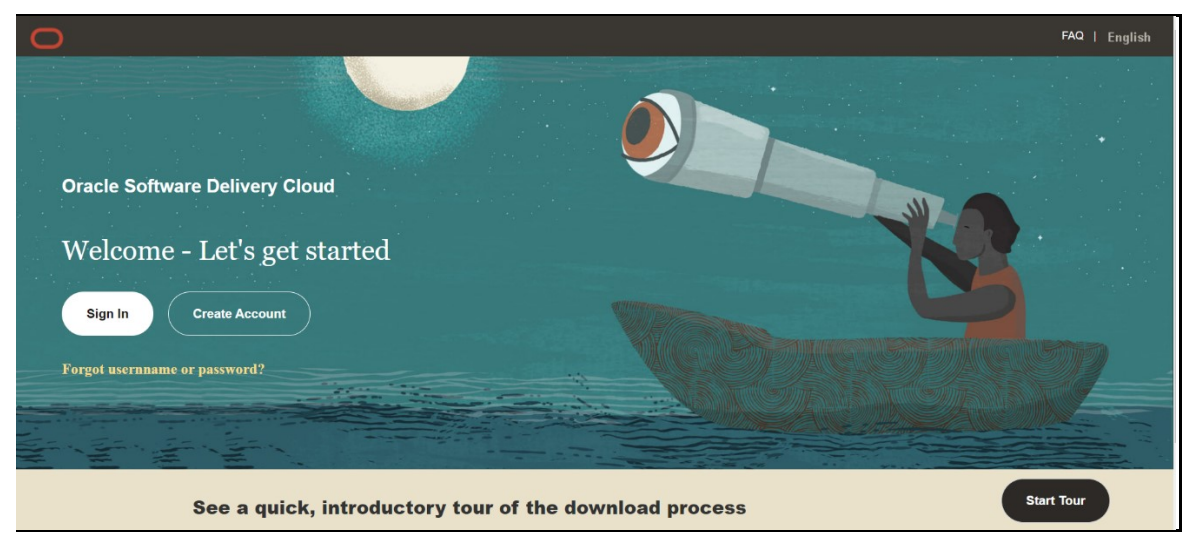

**Figure 1: Oracle Software Delivery Cloud Login Page**

**2.** Search for the full product name **Oracle Financial Services Regulatory Reporting for Reserve Bank of India – Lombard Risk Integration Pack** and download the installer archive.

**Figure 2: Oracle Software Delivery Cloud Page**

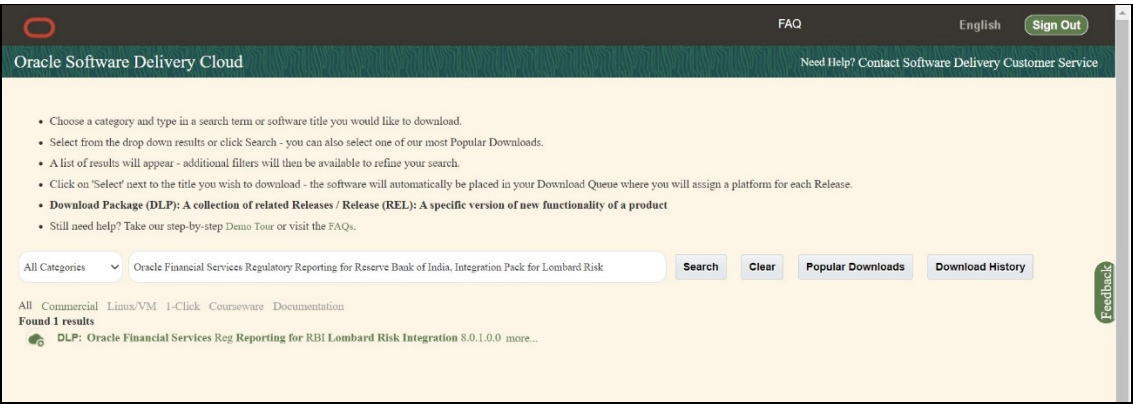

**3.** Copy the installer archive into the download directory (in Binary mode) in the setup identified for the OFS REG REP RBI Application Pack installation.

### <span id="page-8-0"></span>**3.2 Prerequisites for a New Installation**

The prerequisites to install a fresh OFS REG REP RBI application are as follows:

- Oracle Financial Services Analytical Applications Infrastructure (OFSAAI) v8.1.0.0.0 and other prerequisite OFSAAI patches (see *Section 4 Pre-installation* o[f OFS AAI Installation and](https://docs.oracle.com/cd/F29631_01/PDF/8.1.0.x/8.1.0.0.0/OFS_AAAI_Installation_Guide_8.1.0.0.0.pdf)  [Configuration Guide\)](https://docs.oracle.com/cd/F29631_01/PDF/8.1.0.x/8.1.0.0.0/OFS_AAAI_Installation_Guide_8.1.0.0.0.pdf) needs to be installed and configured on your machine.
- Oracle Financial Services Analytical Applications Infrastructure (OFSAAI) 8.1.1.0.0 (patch **31574757**) and other prerequisite OFSAAI patches (see *Section 4 Pre-Installation* of [OFSAAI](https://docs.oracle.com/cd/F29631_01/PDF/8.1.1.x/8.1.1.0.0/OFS_AAAI_Installation_Guide_8.1.1.0.0.pdf)  [Installation Guide\)](https://docs.oracle.com/cd/F29631_01/PDF/8.1.1.x/8.1.1.0.0/OFS_AAAI_Installation_Guide_8.1.1.0.0.pdf) needs to be installed and configured on your machine.
- Apply the OFS AAI patch ID **32548944** in case of Pack-on-Pack v8.1.1.0.0 installation.
- Oracle Financial Services Data Foundation (OFSDF) Application Pack Release v8.1.0.0.0 and other prerequisite OFSDF patches (see *Section 4.1 Pre-installation Checklist* of th[e OFSDF](https://docs.oracle.com/cd/E92917_01/PDF/8.1.x.x/8.1.0.0.0/OFSAA_FSDF_Application_Pack_8.1.0.0.0_Installation_Guide.pdf)  [Installation and Configuration Guide\)](https://docs.oracle.com/cd/E92917_01/PDF/8.1.x.x/8.1.0.0.0/OFSAA_FSDF_Application_Pack_8.1.0.0.0_Installation_Guide.pdf) needs to be installed and configured on your machine.
- Oracle Financial Services Data Foundation (OFSDF) 8.1.1.0.0 (patch **32257272**) and other prerequisite OFSDF patches (see **Section 4.1 Pre-installation Checklist** o[f OFSDF Installation](https://docs.oracle.com/cd/E92917_01/PDF/8.1.x.x/8.1.1.0.0/OFSAA_FSDF_Application_Pack_8.1.1.0.0_Installation_and_Configuration_Guide.pdf)  [and Configuration Guide\)](https://docs.oracle.com/cd/E92917_01/PDF/8.1.x.x/8.1.1.0.0/OFSAA_FSDF_Application_Pack_8.1.1.0.0_Installation_and_Configuration_Guide.pdf) needs to be installed and configured on your machine.
- AgileREPORTER version **21.1.2-b213**.
- AgileREPORTER RBI Template package (**AgileREPORTER\_RBI\_Package\_v1.25.0.1**).
- Ensure that you have executed **.profile** file before you trigger the installation.
- Ensure that the FICServer is up and running before you trigger the installation. For information on restarting the services, see the *Oracle Financial Services Analytical Applications Infrastructure Release 8.0.2.0.0 Installation and Configuration Guide*.

## <span id="page-9-0"></span>**3.3 Prerequisites for an Upgrade Installation**

The prerequisites to upgrade the OFS REG REP RBI application from 8.0.8.0.2 to 8.1.1.0.0 are as follows:

- Oracle Financial Services Regulatory Reporting for Reserve Bank of India-Lombard Risk Integration Pack Release 8.0.8.0.2 patch (**31768031**) needs to be installed and configured on your machine.
- Install and Configure Oracle Financial Services Analytical Applications Infrastructure (OFSAAI) v8.1.1.0.0 (patch **31574757**) and other prerequisite OFSAAI patches (see *Section 4 Preinstallation* of [OFS AAI Installation and Configuration Guide](https://docs.oracle.com/cd/F29631_01/PDF/8.1.1.x/8.1.1.0.0/OFS_AAAI_Installation_Guide_8.1.1.0.0.pdf) ) on your machine.
- Install and Configure Oracle Financial Services Data Foundation (OFSDF) Application Pack Release v8.1.1.0.0 (patch **32257272)** and other prerequisite OFSDF patches (see *Section 4.1 Preinstallation Checklist* of th[e OFSDF Installation and Configuration Guide\)](https://docs.oracle.com/cd/E92917_01/PDF/8.1.x.x/8.1.1.0.0/OFSAA_FSDF_Application_Pack_8.1.1.0.0_Installation_and_Configuration_Guide.pdf) on your machine.

**NOTE** If the environment is set up with Oracle Database Release 19c, please ensure that the respective OFSAAI patches are applied before upgrading or applying any of the OFSDF and OFS REG REP RBI patches.

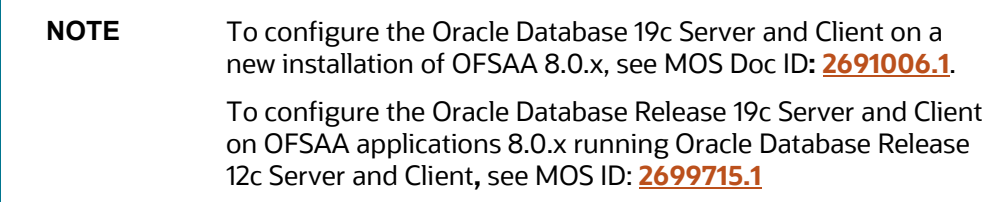

• Ensure that you have executed the .profile file before you trigger the installation.

### <span id="page-9-1"></span>**3.4 Installing OFS REG REP RBI 8.1.1.0.0 Release**

Perform the following steps to download, extract and install this release:

- **1.** Copy the downloaded archive file to your OFSAA server in **Binary** mode.
- **2.** Shut down all the OFSAA Services. For more information, refer to the Start/Stop Infrastructure Services section in [Oracle Financial Services Advanced Analytical Applications Infrastructure](https://docs.oracle.com/cd/F29631_01/PDF/8.1.1.x/8.1.1.0.0/OFS_AAAI_Installation_Guide_8.1.1.0.0.pdf)  [Pack Installation Guide.](https://docs.oracle.com/cd/F29631_01/PDF/8.1.1.x/8.1.1.0.0/OFS_AAAI_Installation_Guide_8.1.1.0.0.pdf)

**NOTE** Ensure that the **FICSERVER** is up and running.

- **3.** Execute **chmod -R 750 \$FIC\_HOME**
- **4.** If you have an Unzip utility, skip to the next step.
- **5.** Download the Unzip utility (OS specific)  $\text{unzip} < \text{os} > 0.2$  from the location <https://updates.oracle.com/unzips/unzips.html> and copy it in **Binary** mode to the directory that is included in your PATH variable, typically **\$HOME** path or directory in which you have copied the 8.1.1.0.0 patch.
- **6.** Uncompress the unzip installer file using the command:
- **7. uncompress unzip\_<os>.Z**

**NOTE** If you notice an error message "uncompress: not found [No such file or directory]", contact your UNIX administrator.

- **8.** Execute **chmod 751 OFS\_REG\_REP\_RBI\_8.1.1.0.0\_GENERIC.zip**
- **9.** Execute **unzip <name of the file to be unzipped>**
- **10.** For example, **unzip OFS\_REG\_REP\_RBI\_8.1.1.0.0\_GENERIC.zip**
- **11.** Navigate to installer directory OFS\_REG\_REP\_RBI/conf containing the template file Silent.template.
- **12.** Create a copy of this file and rename the copy as Silent.props.
- **13.** Edit the Silent.props file and specify the parameters as per the requirements.

The following table lists all the properties that must be specified.

#### **Table 2: List of Parameters in Silent.props**

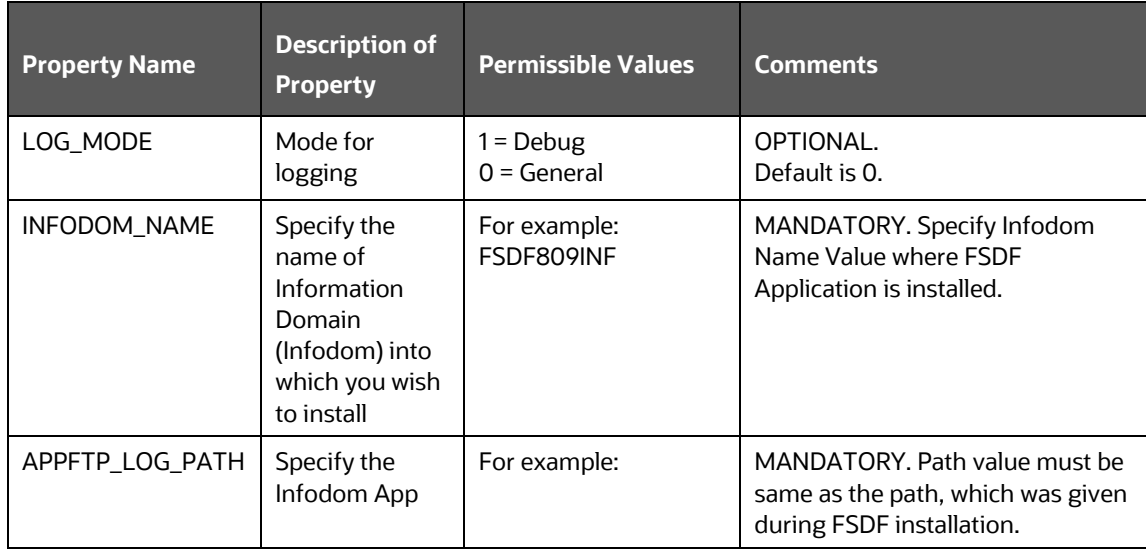

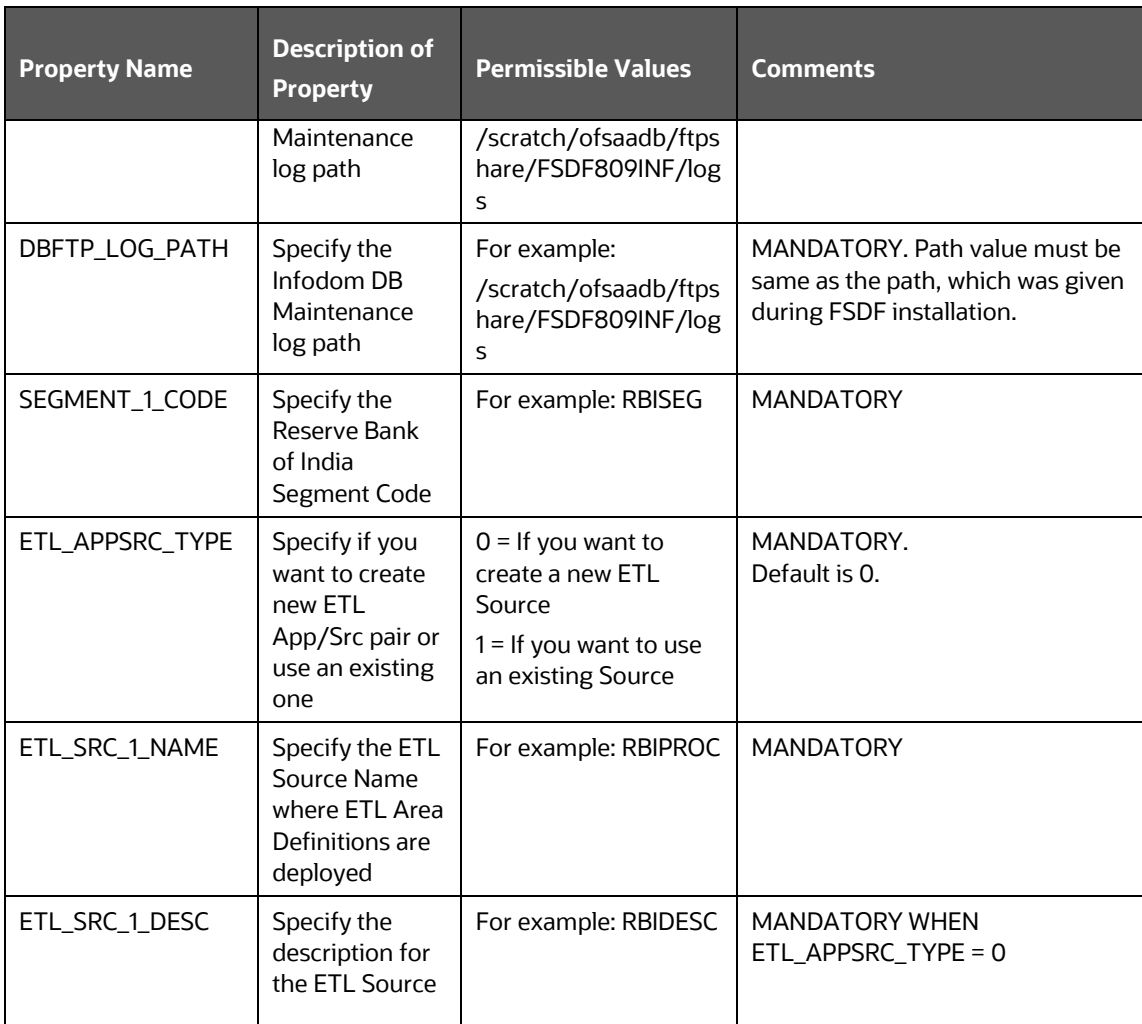

- **14.** Execute the user **.profile** file
- **15.** Navigate to **OFS\_REG\_REP\_RBI/bin** directory and execute **./setup.sh SILENT**
- **16.** The installation progress can be viewed by periodically refreshing the log file under the **OFS\_REG\_REP\_RBI/logs** directory.
- **17.** After installation is completed, verify the log file for any Errors or Warnings. Contact My Oracle [Support](https://support.oracle.com/epmos/faces/MosIndex.jspx?_afrLoop=435803697597782&_afrWindowMode=0&_adf.ctrl-state=1c198de7cy_4) in case of any issues.

**NOTE** This patch installation has taken approximately 21 minutes to complete in Oracle Labs.

### <span id="page-11-0"></span>**3.5 Upgrading from 8.0.8.0.2 to 8.1.1.0.0**

Perform the following instructions to upgrade from OFS REG REP RBI 8.0.8.0.2 to 8.1.1.0.0 release:

**1.** Download the Oracle Financial Services Analytical Applications Infrastructure (OFSAAI) v8.1.1.0.0 (patch **31574757**) and install it in your existing environment. For more information, see [OFS AAI Installation and Configuration Guide.](https://docs.oracle.com/cd/F29631_01/PDF/8.1.1.x/8.1.1.0.0/OFS_AAAI_Installation_Guide_8.1.1.0.0.pdf)

- **2.** Download the OFS Data Foundation Upgrade Utility and execute it in your environment. For more information, see **OFS FSDF** Installation and Configuration Guide.
- **3.** After replacing ##INFODOM## with FSDF INFODOM name, execute the PRE\_SCRIPT\_METADATA\_FOR\_FSDF\_81100\_RBI.sql\_file in the Config Schema.
- **4.** Update cache size of Metadata Objects under DynamicServices.xml under \$FIC\_HOME/conf with required values according to metadata in the system. For example, <PARAMETER NAME="DATASET\_CACHE\_SIZE" VALUE="3000"/> is the default value. This should be increased to a larger value if there are a greater number of datasets present in the system than the default value.

Say you have 5000 datasets, then you can update it to <PARAMETER NAME="DATASET\_CACHE\_SIZE" VALUE="6000"/> assuming 1000 more may get created

- **5.** Ensure to restart all the OFSAA services after updating the DynamicServices.xml.
- **6.** Download the Oracle Financial Services Data Foundation (OFSDF) Application Pack Release v8.1.1.0.0 patch (**32257272**) and install it in your existing environment. For more information, see the **OFS FSDF** Installation Guide.
- **7.** Download and install the OFS REG REP RBI v8.1.1.0.0 in your existing environment as mentioned in the [section 3.4.](#page-9-1)

### <span id="page-12-0"></span>**3.6 Post-installation Steps**

The post-installation steps required for this release are as follows:

• Apply the OFS AAI **33663417** mandatory patch.

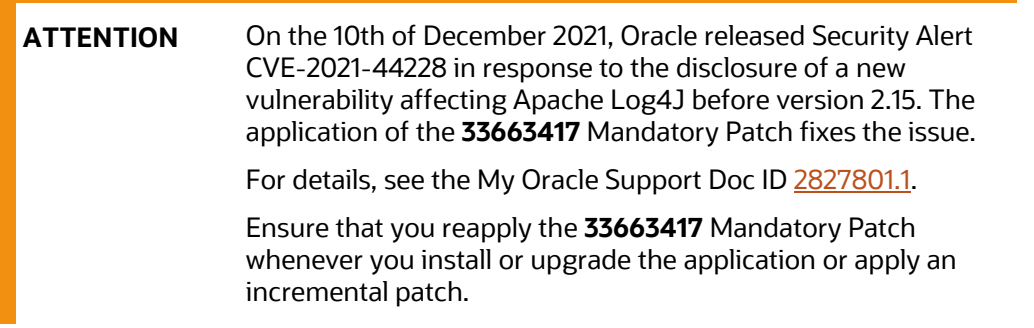

- See the log file in the /OFS\_REG\_REP\_RBI/logs directory to ensure that there are no errors reported.
- Generate the application EAR or WAR file and redeploy the application on the configured Web Application Server. For more information on generating and deploying the EAR or WAR file, see the *Post Installation Configuration* section in th[e OFS Advanced Analytical Applications Infrastructure](https://docs.oracle.com/cd/F29631_01/PDF/8.1.1.x/8.1.1.0.0/OFS_AAAI_Installation_Guide_8.1.1.0.0.pdf)  [Pack Installation Guide.](https://docs.oracle.com/cd/F29631_01/PDF/8.1.1.x/8.1.1.0.0/OFS_AAAI_Installation_Guide_8.1.1.0.0.pdf)
- Execute the following scripts in the atomic schema:
	- [Atomic\\_Schema\\_Post\\_Script.sql](http://docs.oracle.com/cd/E93134_01/embedded_files/Atomic_Schema_Post_Script.sql)
	- ⎯ [FiscalMonthEndDate.sql](http://docs.oracle.com/cd/E93134_01/embedded_files/FiscalMonthEndDate.sql)

**NOTE** It is mandatory to execute the FiscalMonthEndDate script after every DIM\_DATES Batch execution.

- Replace the placeholder ##INFODOM## with the Infodom name, for example, 'FSDFINFO' and replace the placeholder ##IPADDRESS## with the App server IP ADDRESS, for example, '10.40.160.167' and execute th[e Config\\_Schema\\_Post\\_Script.sql](http://docs.oracle.com/cd/E93134_01/embedded_files/Config_Schema_Post_Script.sql) script in the config schema.
- Restart all the OFSAA services. For more information, see the *Starting Infrastructure Services* section in the [OFS Advanced](https://docs.oracle.com/cd/F29631_01/PDF/8.1.1.x/8.1.1.0.0/OFS_AAAI_Installation_Guide_8.1.1.0.0.pdf)  [Analytical Applications Infrastructure Pack Installation Guide.](https://docs.oracle.com/cd/F29631_01/PDF/8.1.1.x/8.1.1.0.0/OFS_AAAI_Installation_Guide_8.1.1.0.0.pdf)
- Perform the additional configurations if required as mentioned under the Additional Configurations section in [OFS AAAI Release 8.0.5.0.0 Installation and Configuration Guide.](https://docs.oracle.com/cd/E60058_01/PDF/8.0.5.x/8.0.5.0.0/OFS_AAAI_Application_Pack_Installation_Guide_8.0.5.0.0.pdf)

The Oracle Financial Services Regulatory Reporting for Reserve Bank of India – Lombard Risk Integration Pack is now ready for use. If you encounter any problems during set up, contact OFSAA Support at [My Oracle Support.](https://support.oracle.com/epmos/faces/MosIndex.jspx?_afrLoop=435803697597782&_afrWindowMode=0&_adf.ctrl-state=1c198de7cy_4)

### <span id="page-13-0"></span>**3.7 Seeded Data Changes**

Perform the following steps to correct the duplicate entries in DIM\_STANDARD\_PRODUCT\_TYPE seeded table:

- Execute the **backup script** to perform backup of existing data.
- Execute the [change script](http://docs.oracle.com/cd/E93134_01/embedded_files/remove_duplicates_from_dim_standard_product_type.sql) to update the DIM\_STANDARD\_PRODUCT\_TYPE seeded table.

## **OFSAA Support**

Raise a Service Request (SR) in [My Oracle Support \(MOS\)](https://support.oracle.com/) for queries related to the OFSAA applications.

### **Send Us Your Comments**

Oracle welcomes your comments and suggestions on the quality and usefulness of this publication. Your input is an important part of the information used for revision.

- Did you find any errors?
- Is the information clearly presented?
- Do you need more information? If so, where?
- Are the examples correct? Do you need more examples?
- What features did you like most about this manual?

If you find any errors or have any other suggestions for improvement, indicate the title and part number of the documentation along with the chapter/section/page number (if available) and contact the Oracle Support.

Before sending us your comments, you might like to ensure that you have the latest version of the document wherein any of your concerns have already been addressed. You can access My Oracle Support site that has all the revised/recently released documents.

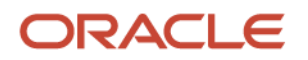